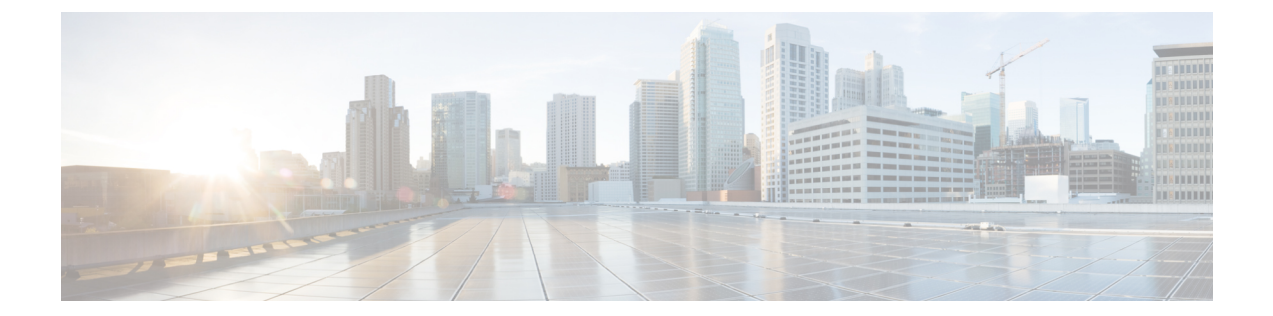

## 概要

この章では、Cisco HyperFlex Systems のコンポーネントの概要を示します。

- Cisco [HyperFlex](#page-0-0) HX シリーズ システム, 1 ページ
- Cisco HyperFlex HX シリーズ システム [コンポーネント](#page-1-0), 2 ページ
- Cisco HyperFlex HX シリーズ [システムの設定オプション](#page-3-0), 4 ページ
- Cisco HyperFlex HX シリーズ [システムの管理コンポーネント](#page-4-0), 5 ページ
- Cisco HyperFlex Connect ユーザ [インターフェイスとオンライン](#page-6-0) ヘルプ, 7 ページ

## <span id="page-0-0"></span>**Cisco HyperFlex HX** シリーズ システム

Cisco HyperFlex HX シリーズ システムは、完全内包型の仮想サーバ プラットフォームを通じて、 コンピューティング、ストレージ、ネットワークの 3 つのレイヤと強力な Cisco HX Data Platform ソフトウェア ツールを結合し、シングル ポイント接続による簡素化された管理を実現します。 Cisco HyperFlex HX シリーズ システムは、単一の UCS 管理ドメインに HX ノードを追加すること

によってスケールアウトするように設計されたモジュラ システムです。このハイパーコンバージ ド システムでは、ワークロードのニーズに基づいて、リソースの統合プールが提供されます。

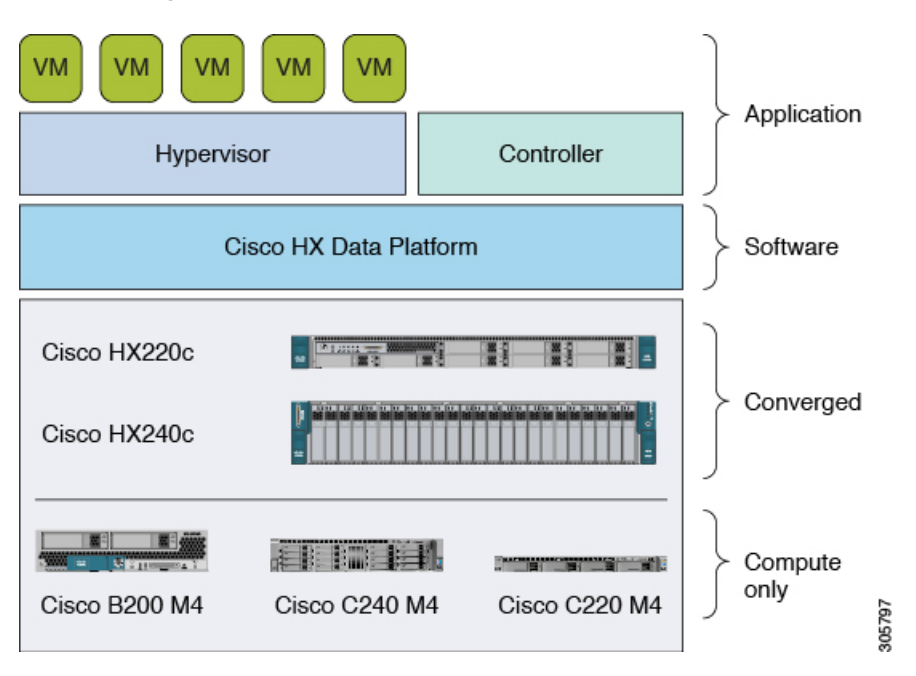

図 **1**:**Cisco HyperFlex System** の概要

## <span id="page-1-0"></span>**Cisco HyperFlex HX** シリーズ システム コンポーネント

- **Cisco HX** シリーズ サーバ:Cisco HyperFlex System を設定するには、次のいずれのサーバも 使用できます。
	- 。Cisco HyperFlex HX220c M4 は、1 ラック ユニット (1RU) サーバです。これは、最小の 設置面積で優れたレベルの密度とパフォーマンスを実現するために設計されています。
	- Cisco HyperFlex HX240c M4 は、パフォーマンスと拡張性の両方を実現するために設計 された、大容量の 2 ラック ユニット(2RU)サーバです。
	- Cisco UCS B200 M4 は、すでに使用可能なストレージ容量がある場合に、コンピュー ティング容量を拡張するために使用される計算能力の高いブレード サーバです。
	- Cisco UCS C240 M4/C220 M4 サーバは、すでに使用可能なストレージ容量がある場合 に、コンピューティング専用容量を拡張するために使用されます。
- **Cisco HX Data Platform**:HX Data Platform は、次のコンポーネントで構成されています。
	- **Cisco HX Data Platform** インストーラ:ストレージ クラスタに接続されているサーバに このインストーラをダウンロードします。HX Data Platform インストーラでは、Cisco UCS Manager 内にサービス プロファイルとポリシーが設定され、コントローラ VM の

導入、ソフトウェアのインストール、ストレージ クラスタの作成、および VMware vCenter プラグインの更新が行われます。

- **。ストレージ コントローラ VM**: HX Data Platform インストーラを使用して、管理対象ス トレージ クラスタの各コンバージド ノードでストレージ コントローラ VM をインス トールします。
- **Cisco HX Data Platform** プラグイン:この統合 VMware vSphere インターフェイスは、 ストレージ クラスタ内のストレージをモニタおよび管理します。

• **Cisco UCS** ファブリック インターコネクト(**FI**)

FI は、接続されている Cisco HX シリーズ サーバにネットワークの接続性と管理機能の両方 を提供します。

このドキュメントでは、購入して Cisco HyperFlex Systemの一部として導入された FI のこと を **HX FI** ドメインとも呼んでいます。サポートされる FI は次のとおりです。

◦ UCS-HX-FI48P

◦ UCS-HX-FI96P

• **Cisco Nexus** スイッチ

CiscoNexusスイッチによって、高密度で設定可能なポートが提供され、柔軟なアクセスの展 開と移行を実現できます。

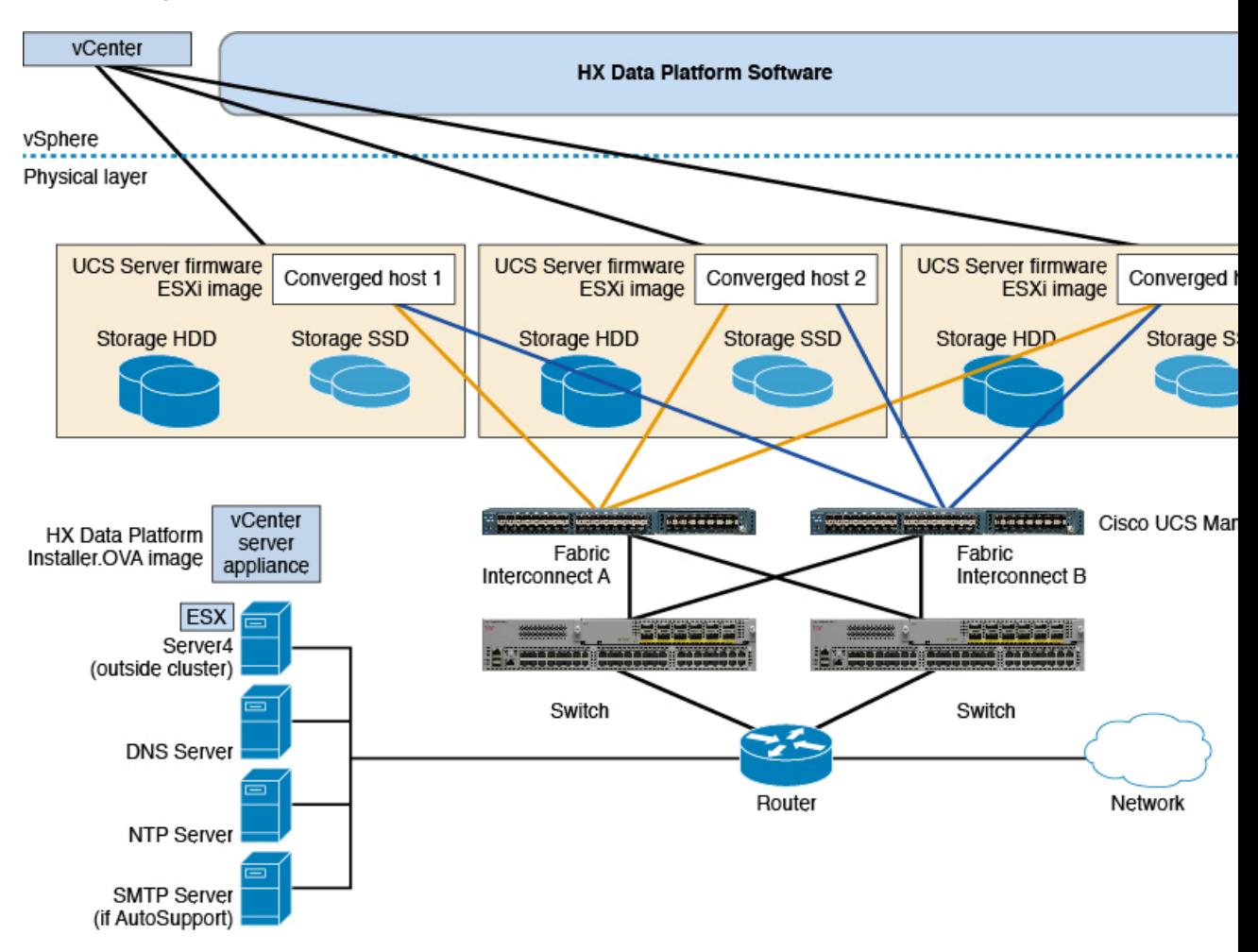

図 **2**:**Cisco HyperFlex HX** シリーズ システムのコンポーネントの詳細

# <span id="page-3-0"></span>**Cisco HyperFlex HX** シリーズ システムの設定オプション

Cisco HyperFlex HX シリーズ システムは、環境内でストレージおよびコンピューティング機能を 拡張するための柔軟でスケーラブルなオプションを提供します。Cisco HyperFlex Systemにさらに ストレージ機能を追加する場合は、単に Cisco HX シリーズ サーバを追加します。

(注)

**HX** クラスタは、HX シリーズ サーバのグループです。クラスタ内の各 HX シリーズ サーバ は、**HX** ノードまたはホストと呼ばれます。

HX クラスタを形成するには、少なくとも 3 台の HX シリーズ統合サーバまたは HX ノードが必要 です。1つのクラスタに最大8台のHXノードを含めることができます。さらに拡張するために、 少なくとも 3 台の HX ノードを備えた別の HX クラスタを設定できます。

各HXシリーズサーバでは、HXクラスタのタイプがすべて同じである必要があります。または、 コンピューティング専用を拡張するには、ハイブリッド クラスタを使用できます。ハイブリッド クラスタは、最大 8 台のコンピューティング専用ノードと最大 8 台のコンバージド ノードで構成 できます。ただし、コンピューティング専用ノードの数は、コンバージド ノードの数と同じか、 それより少なくすることをお勧めします。

次の図に示すように、3 つの方法のいずれかで HX クラスタを構築できます。

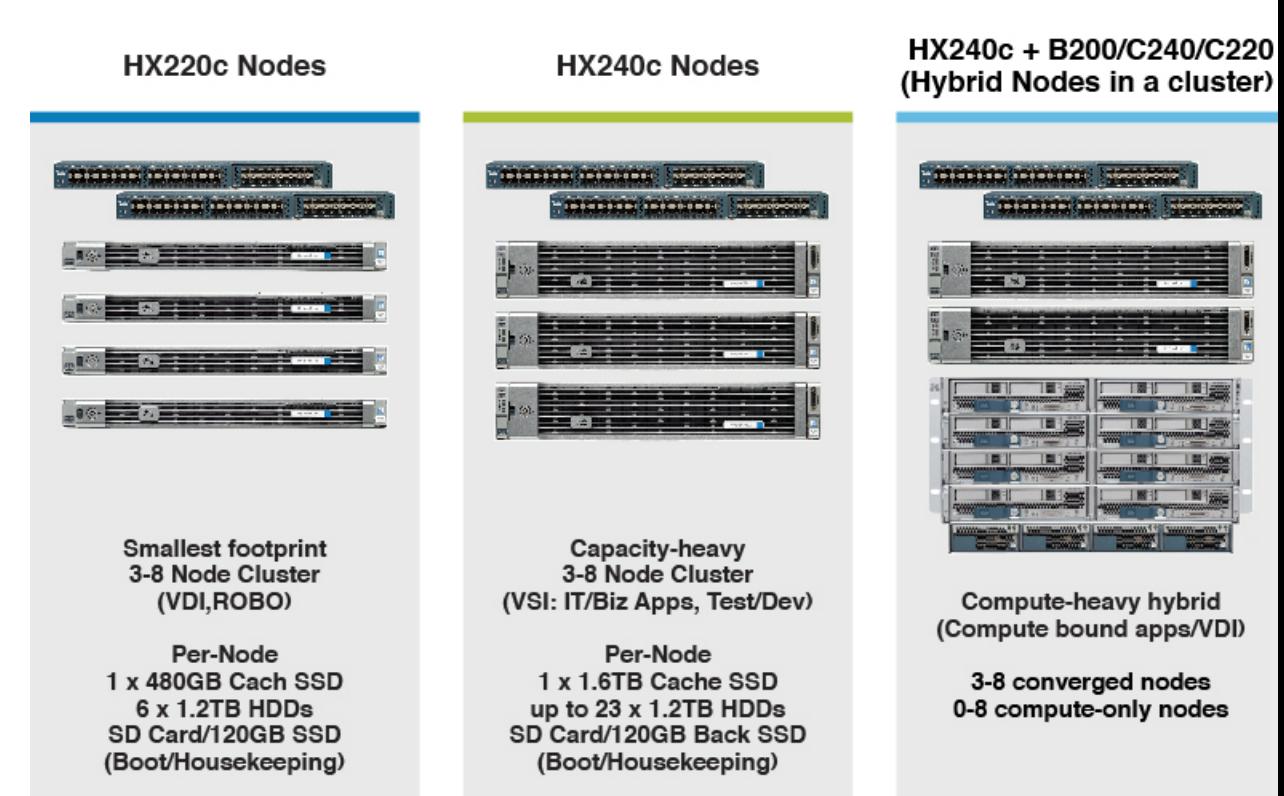

#### 図 **3**:**HX** クラスタの設定オプション

## <span id="page-4-0"></span>**Cisco HyperFlex HX** シリーズシステムの管理コンポーネン ト

Cisco HyperFlex HX シリーズ システムは、次のシスコ ソフトウェア コンポーネントを使用して管 理されます。

#### **Cisco UCS Manager**

Cisco UCS Manager は、ファブリック インターコネクトのペア上に存在する組み込みソフトウェ アで、Cisco HX シリーズ サーバのすべての設定機能と管理機能を備えています。UCS Manager に アクセスする最も一般的な方法は、Web ブラウザを使用して GUI を開くことです。UCS Manager は、ロールベース アクセス コントロールをサポートしています。

2つの Cisco UCS ファブリック インターコネクト (FI) 間で設定情報を複製して、高可用性ソ リューションを実現します。一方のFIが使用不可能になっても、もう一方が代わりを務めます。

UCSManagerの主な利点は、ステートレスコンピューティングの概念です。HXクラスタの各ノー ドには設定情報が保持されていません。たとえば、MACアドレス、UUID、ファームウェア、BIOS 設定はすべて、サービス プロファイルの UCS Manager で設定され、すべての HX シリーズ サーバ に均一に適用されます。これにより、一貫性のある設定が得られ、再利用しやすくなります。新 しいサービス プロファイルは数分のうちに適用できます。

#### **Cisco HX Data Platform**

Cisco HX Data Platformは、シスコ サーバをコンピューティングとストレージ リソースの単一プー ルに変換するハイパーコンバージドソフトウェアアプライアンスです。これにより、ネットワー ク ストレージの必要性がなくなり、VMware vSphereおよびその既存の管理アプリケーションと緊 密に統合し、シームレスなデータ管理エクスペリエンスが提供されます。また、ネイティブ圧縮 と重複排除によって、VM に占有されている記憶域が削減されます。

HX Data Platformは、vSphere などの仮想化プラットフォームにインストールされます。これは、 仮想マシン、アプリケーション、データ用のストレージを管理します。インストール時に、ユー ザが Cisco HyperFlex HX クラスタの名前を指定すると、HX Data Platformによって各ノードにハイ パーコンバージド ストレージ クラスタが作成されます。ストレージを増やす必要があり、HX ク ラスタにノードを追加する場合、HX DataPlatformは追加のリソース全体でストレージの平衡化を 行います。

#### **VMware vCenter** 管理

Cisco HyperFlexSystemは、VMware vCenter ベースの管理を備えています。vCenterServer は、仮想 化環境をモニタするために開発されたデータセンター管理サーバアプリケーションです。また、 HX Data Platform はいずれのストレージ タスクを実行する場合にも設定済みの vCenter Server から アクセスされます。vCenter は、VMware vMotion、DRS、HA および vSphere レプリケーションな どのキー共有ストレージ機能をサポートしています。VMware スナップショットおよびクローニ ング機能に代わって、より拡張性の高いネイティブのHXDataPlatformスナップショットとクロー ンが使用されます。

HX Data Platform にアクセスするには、個別のサーバに vCenter がインストールされている必要が あります。vCenterには、管理者のラップトップまたはPCにインストールされているvSphereClient からアクセスします。

# <span id="page-6-0"></span>**Cisco HyperFlex Connect** ユーザ インターフェイスとオン ライン ヘルプ

Cisco HyperFlex Connect (HX Connect) は、Cisco HyperFlex へのユーザ インターフェイスを提供 します。これは、左側の [ナビゲーション(Navigation)] ペインと右側の [作業(Work)] ペイン の2つの主要なセクションに分かれています。

```
Ú
```
Г

重要 HX Connect でほとんどの操作を実行するには、管理者権限が必要です。

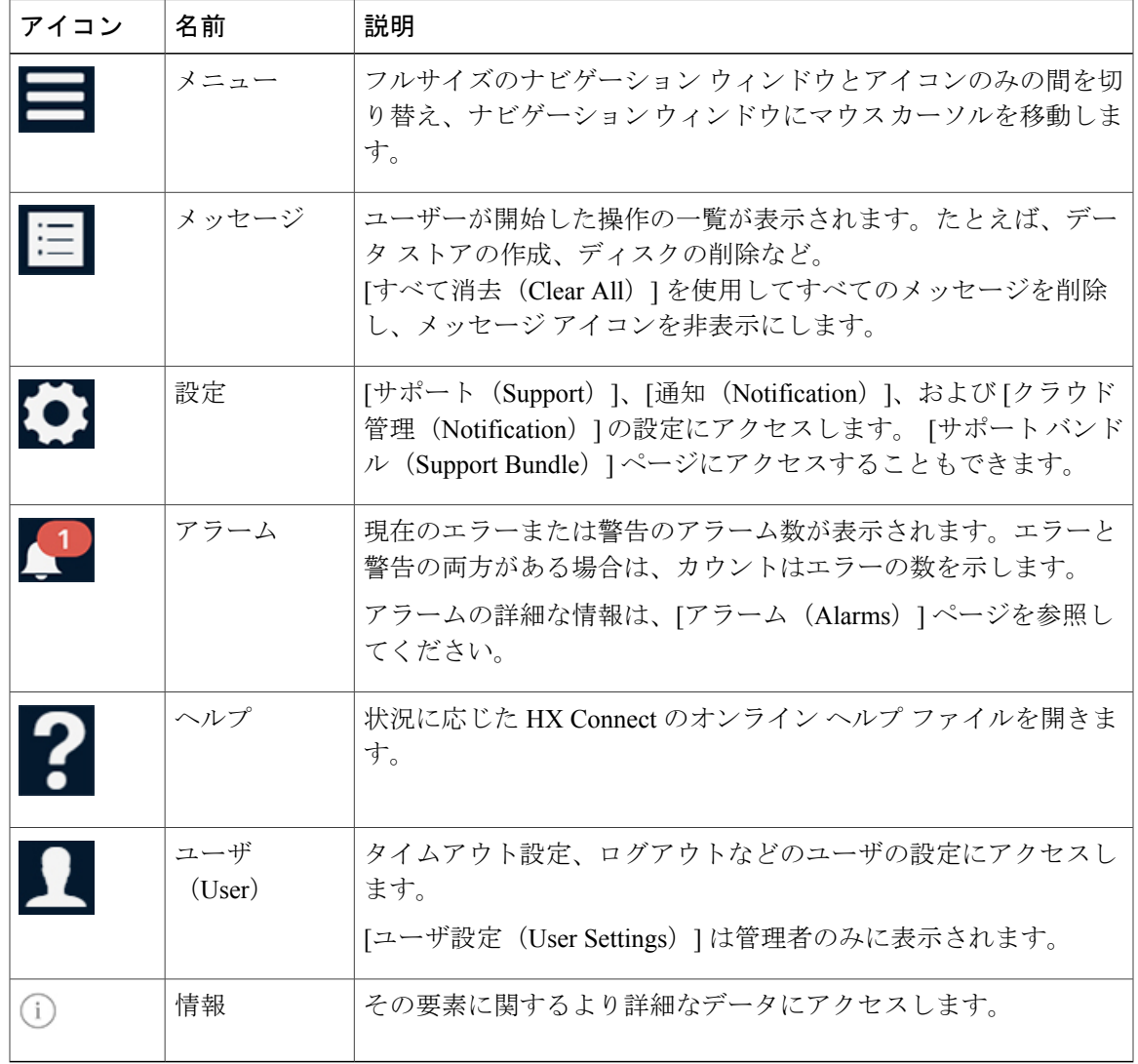

表 **1**:ヘッダー アイコン

オンライン ヘルプにアクセスするには:

- ユーザインターフェイスの特定のページの場合、ヘッダー内の[ヘルプ (Help) ]をクリック します。
- •ダイアログボックスの場合、そのダイアログボックスの[ヘルプ(Help)] をクリックしま す。
- •ウィザードの場合、そのウィザードの [ヘルプ (Help)] をクリックします。

#### テーブル ヘッダーの共通のフィールド

HXConnectのいくつかのテーブルは、テーブルに表示される内容に影響を与える次の3つのフィー ルドのうち 1 つ以上を提供します。

| UI 要素                           | 基本情報                                                                                                    |
|---------------------------------|----------------------------------------------------------------------------------------------------|
| [更新 (Refresh) ]フィールドお<br>よびアイコン | HX クラスタ の動的な更新のためにテーブルを自動的に更新し<br>ます。タイムスタンプは、テーブルが更新された最終時刻を示<br>します。                                                     |
|                                 | コンテンツを今すぐ更新するには円形のアイコンをクリックし<br>ます。                                                                                        |
| 「フィルタ(Filter) ]フィールド            | 入力したフィルタテキストに一致する項目のみテーブルに表示<br>します。以下の表の現在のページに記載されている項目は自動<br>的にフィルタ処理されます。入れ子になったテーブルはフィル<br>タ処理されません。                  |
|                                 | [フィルタ (Filter) 1フィールドに選択テキストを入力します。                                                                                        |
|                                 | [フィルタ(Filter)]フィールドを空にするには、[x]をクリック<br>します。                                                                                |
|                                 | テーブル内の他のページからコンテンツをエクスポートするに<br>は、下部までスクロールし、ページ番号をクリックして、フィ<br>ルタを適用します。                                                  |
| [エクスポート (Export) ]メ<br>ニュー      | テーブルデータの現在のページのコピーを保存します。テーブ<br>ルの内容は、選択したファイル形式でローカルマシンにダウン<br>ロードされます。リストの項目をフィルタ処理すると、フィル<br>タ処理されたサブセットリストがエクスポートされます。 |
|                                 | エクスポートファイルの形式を選択する下矢印をクリックしま<br>す。ファイルの形式のオプションは、cvs、x1sおよびdocです。                                                          |
|                                 | テーブル内の他のページからコンテンツをエクスポートするに<br>は、下部までスクロールし、ページ番号をクリックして、エク<br>スポートを適用します。                                                |

### ダッシュボード ページ

### $\mathbb{G}$

読み取り専用ユーザーには、ヘルプで利用可能なすべてのオプションが表示されるわけではあ りません。HX Connect でほとんどの操作を実行するには、管理者権限が必要です。 重要

HX ストレージ クラスタのステータスの概要が表示されます。これは Cisco HyperFlex Connect に ログインしたときに表示される最初のページです。

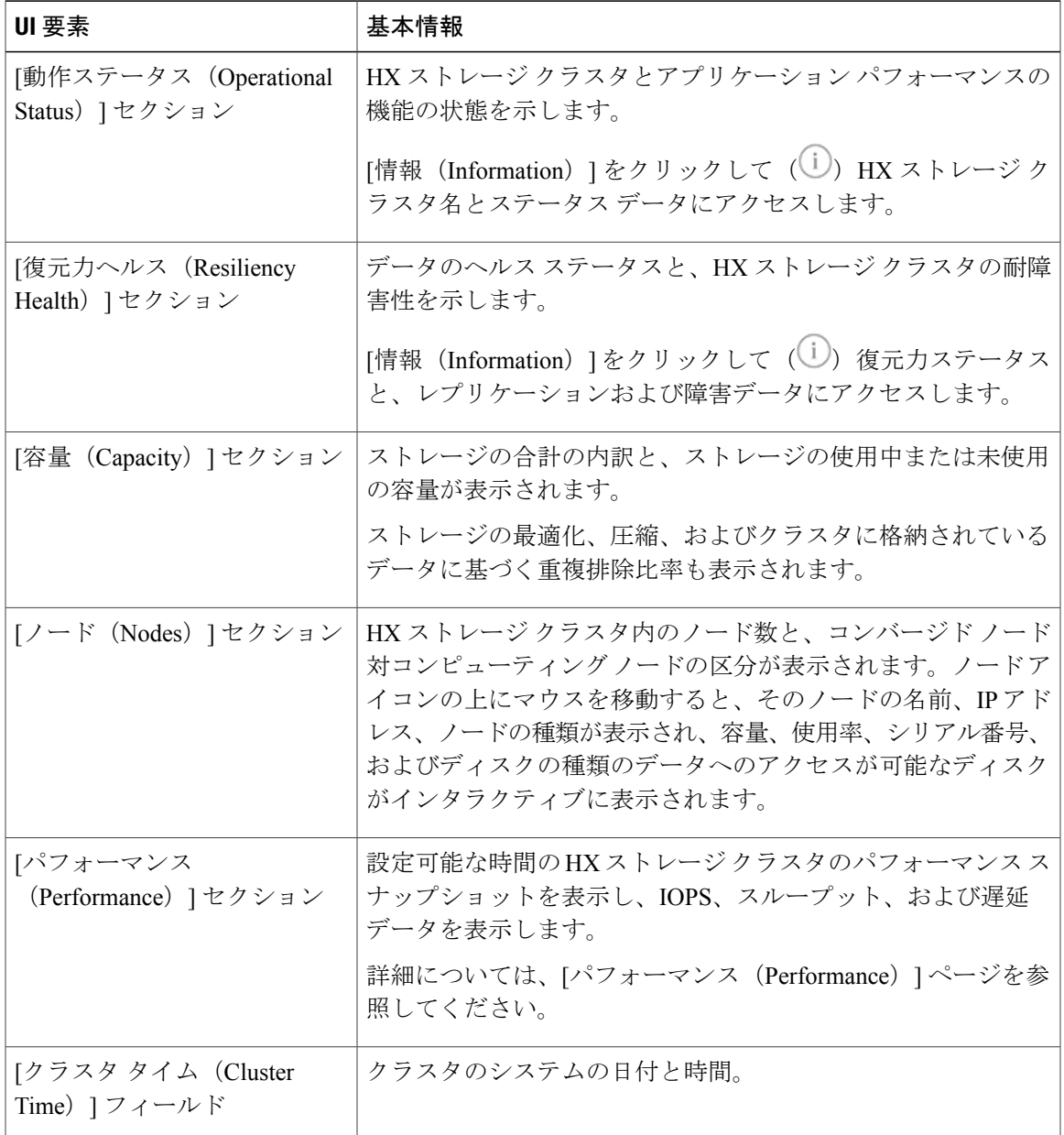

Г

HXConnectのいくつかのテーブルは、テーブルに表示される内容に影響を与える次の3つのフィー ルドのうち 1 つ以上を提供します。

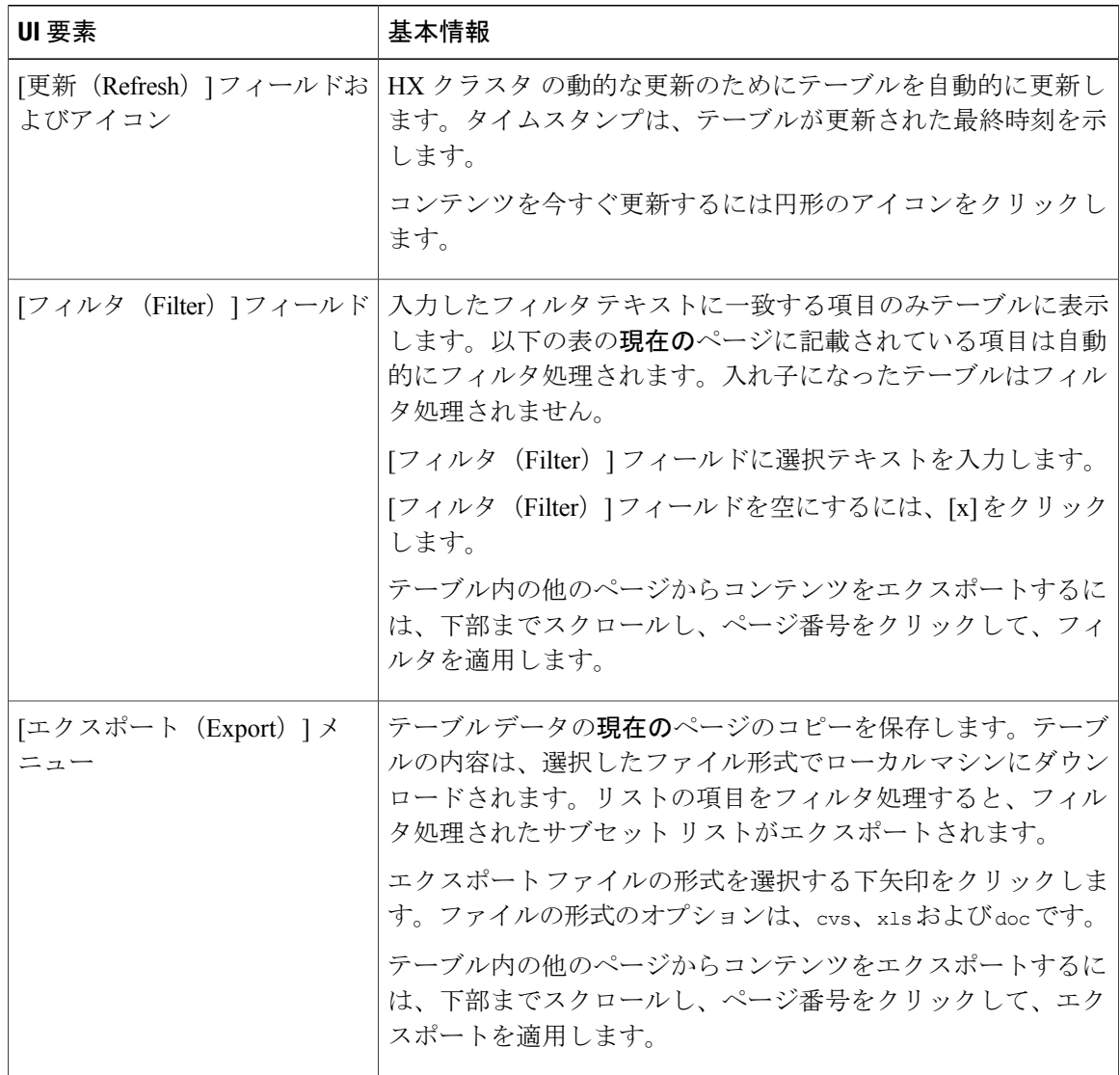

### 操作ステータス ダイアログボックス

HX ストレージ クラスタとアプリケーション パフォーマンスの機能の状態を示します。

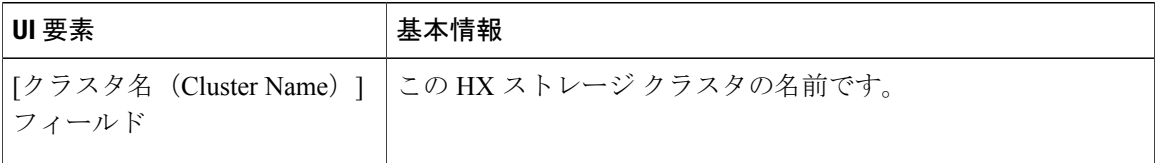

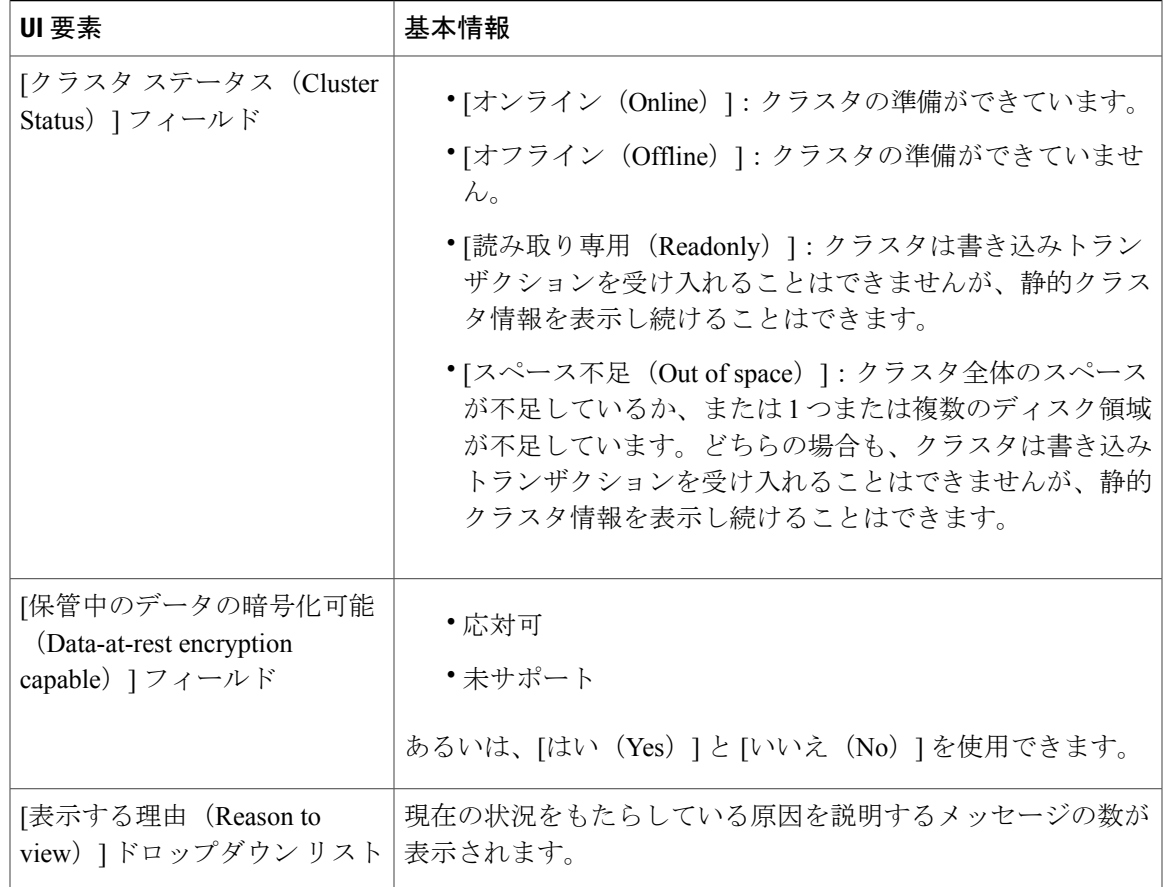

[閉じる (Close) ] をクリックします。

### 復元力のヘルス ダイアログボックス

データのヘルス ステータスと、HX ストレージ クラスタの耐障害性を示します。

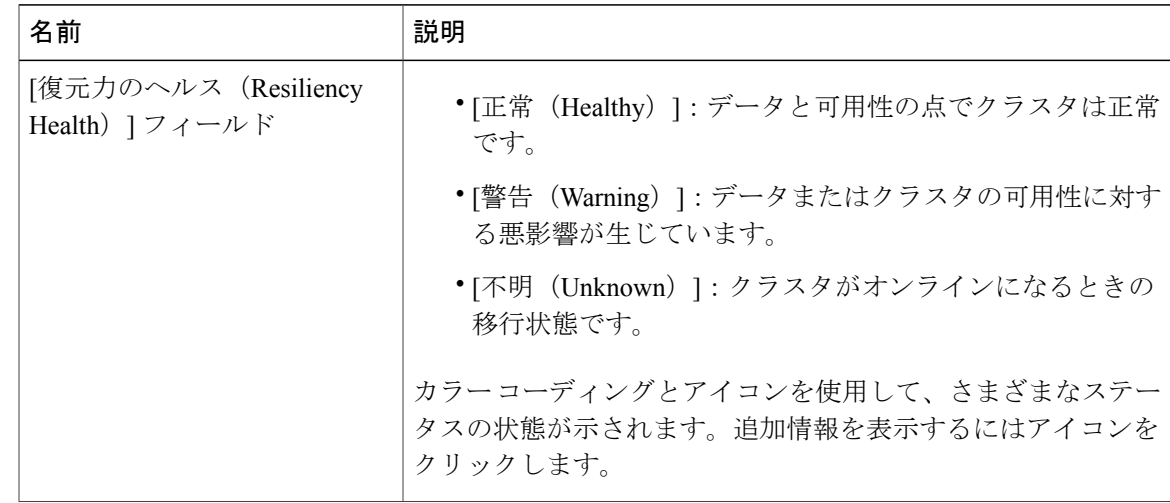

 $\mathbf{r}$ 

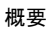

T

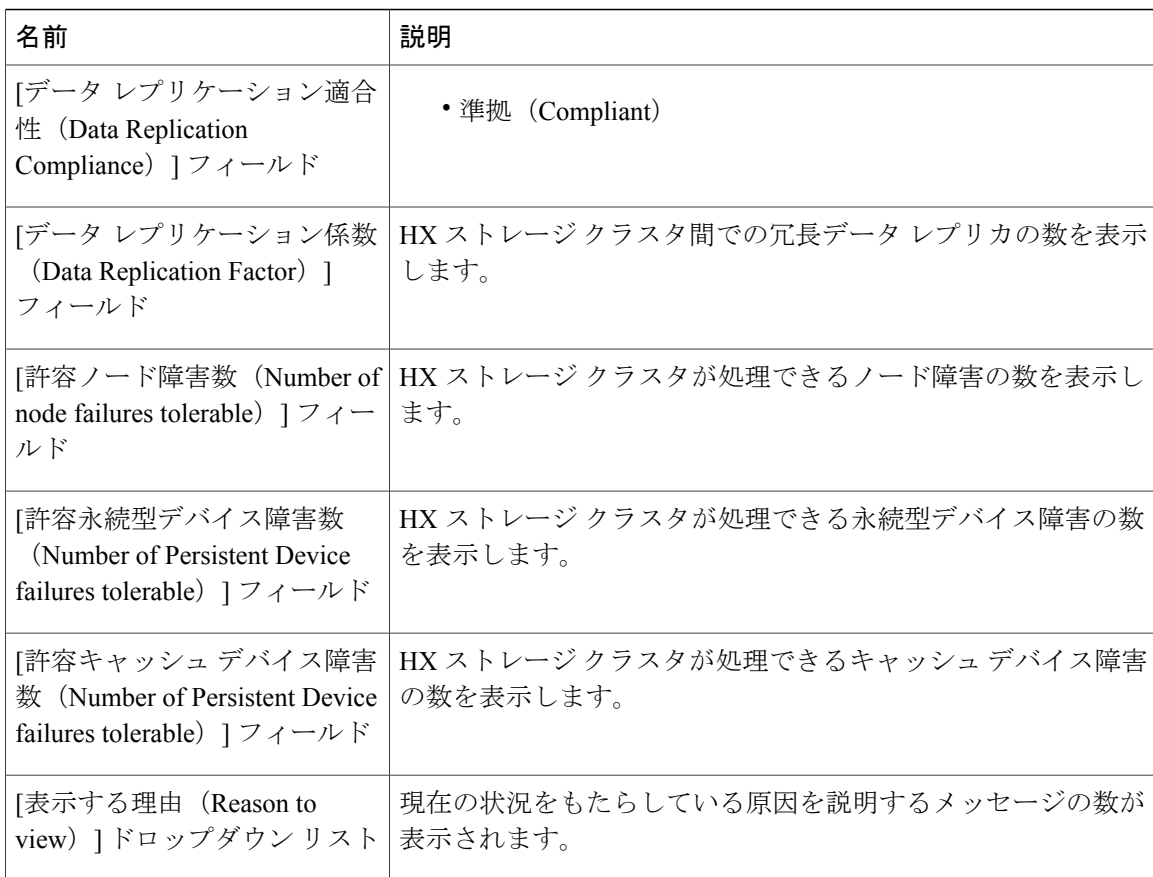

[閉じる (Close) ] をクリックします。